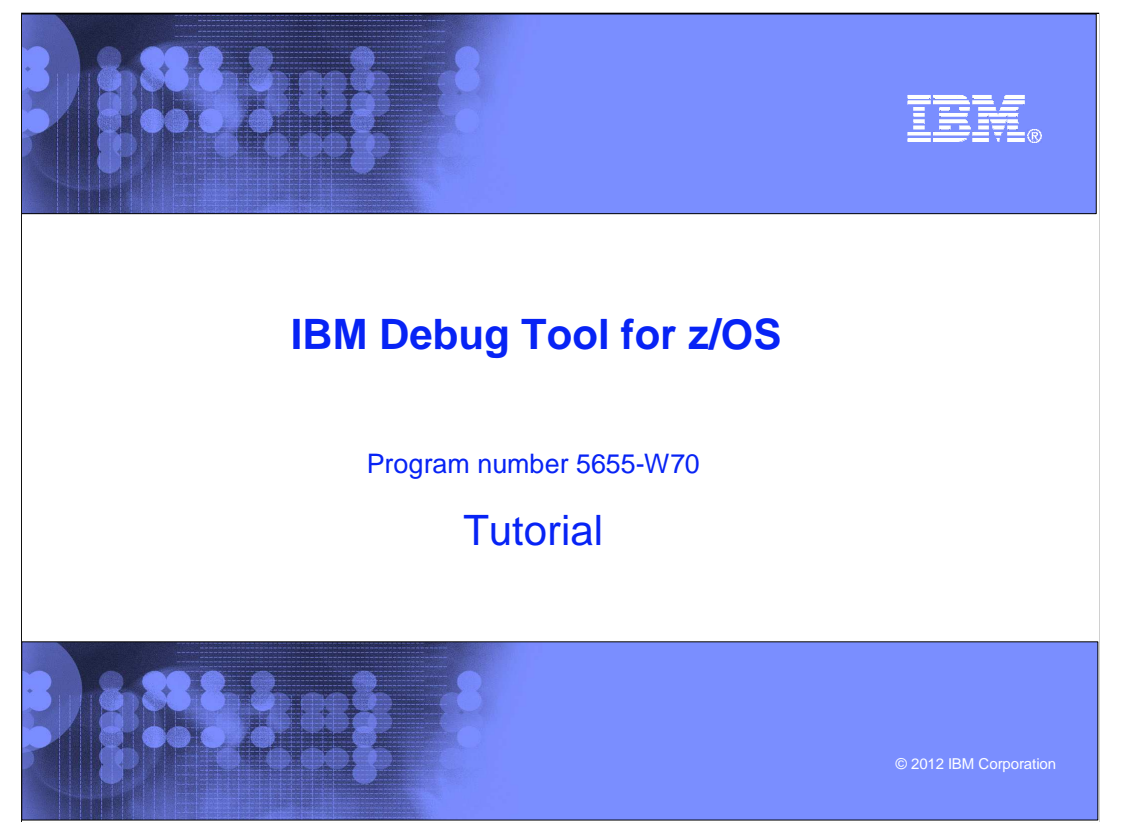

This is the tutorial for IBM Debug Tool for z/OS<sup>®</sup>, one of the IBM zSeries<sup>®</sup> problem determination tools.

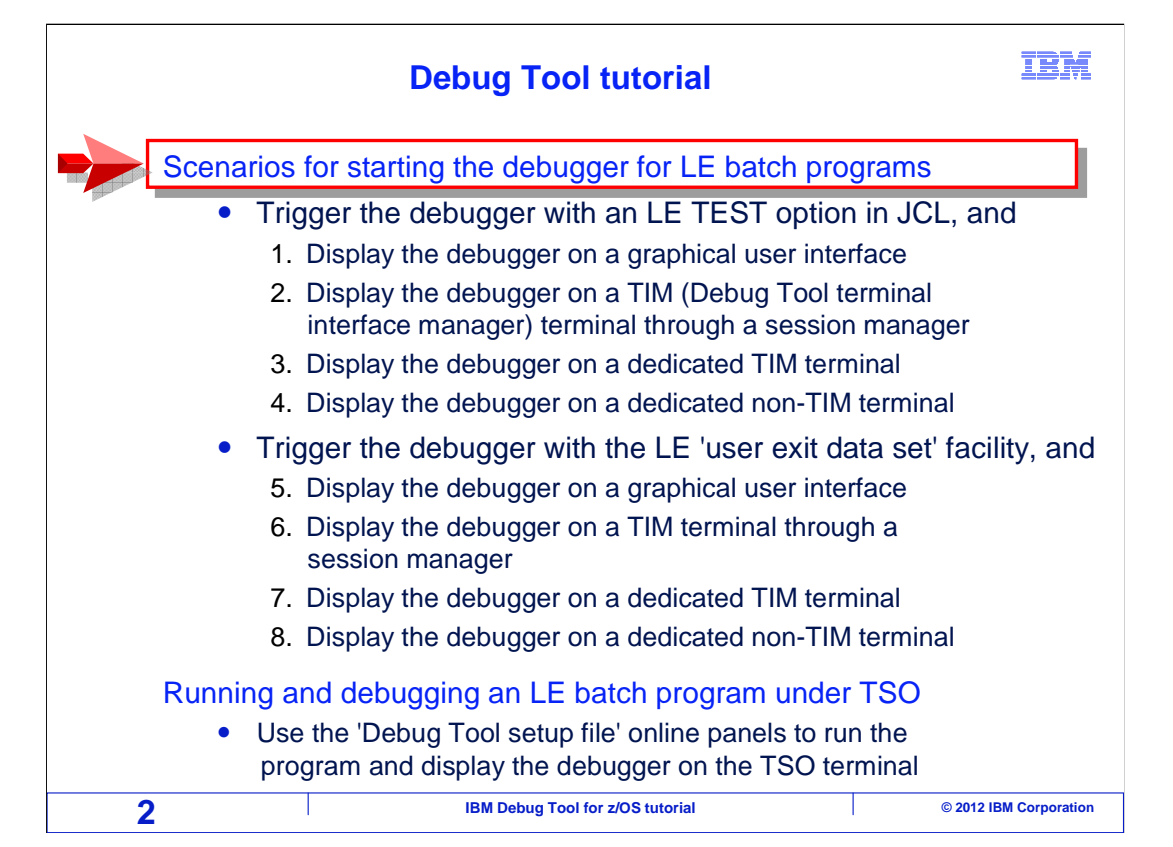

 In this section, there will be a discussion of the methods available for you to debug batch programs that are compiled with Language Environment conforming compilers.

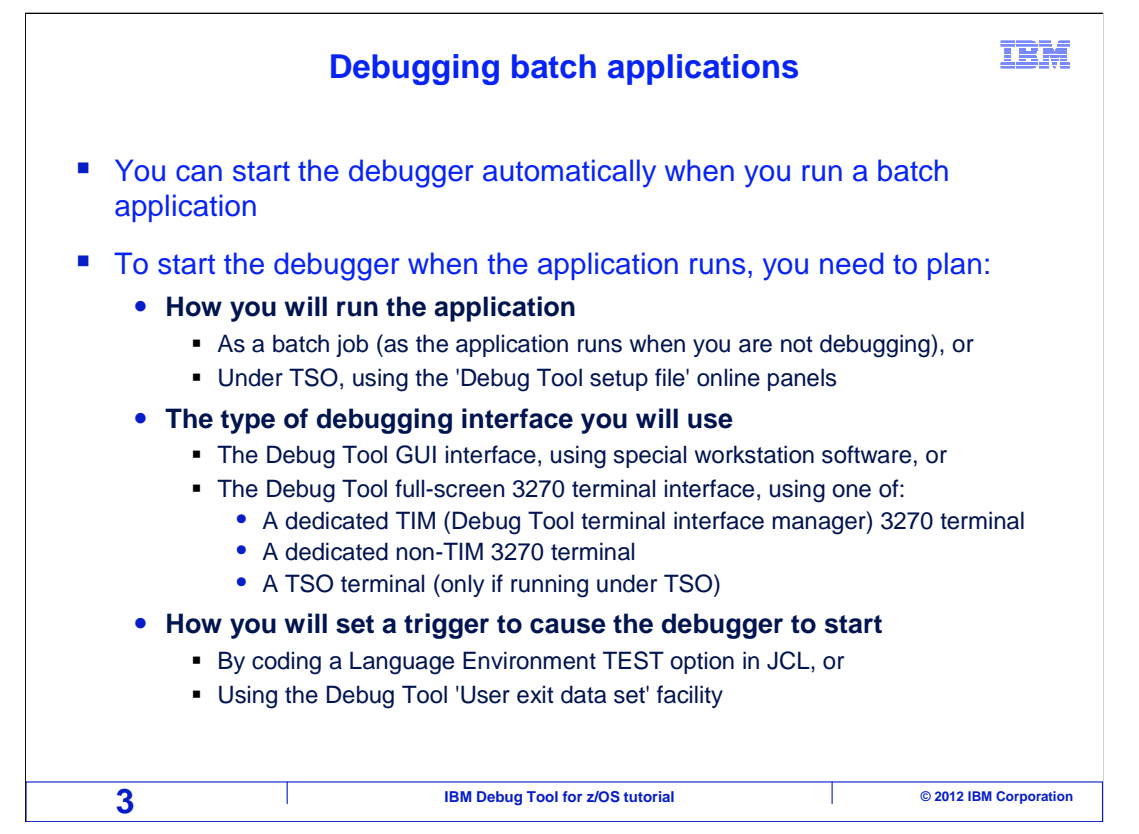

 A batch application is as a program or programs that run in a batch job on a z/OS system. It runs when JCL (job control language) is submitted on a z/OS system. You can debug batch applications by setting a trigger that causes the debugger to start when the application runs. Debug Tool provides several ways to debug a batch application, so there are some decisions to make. Before you use the debugger, you need to plan how you will run the application, the type of debugging interface you will use, and how you will set a trigger to cause the debugger to start.

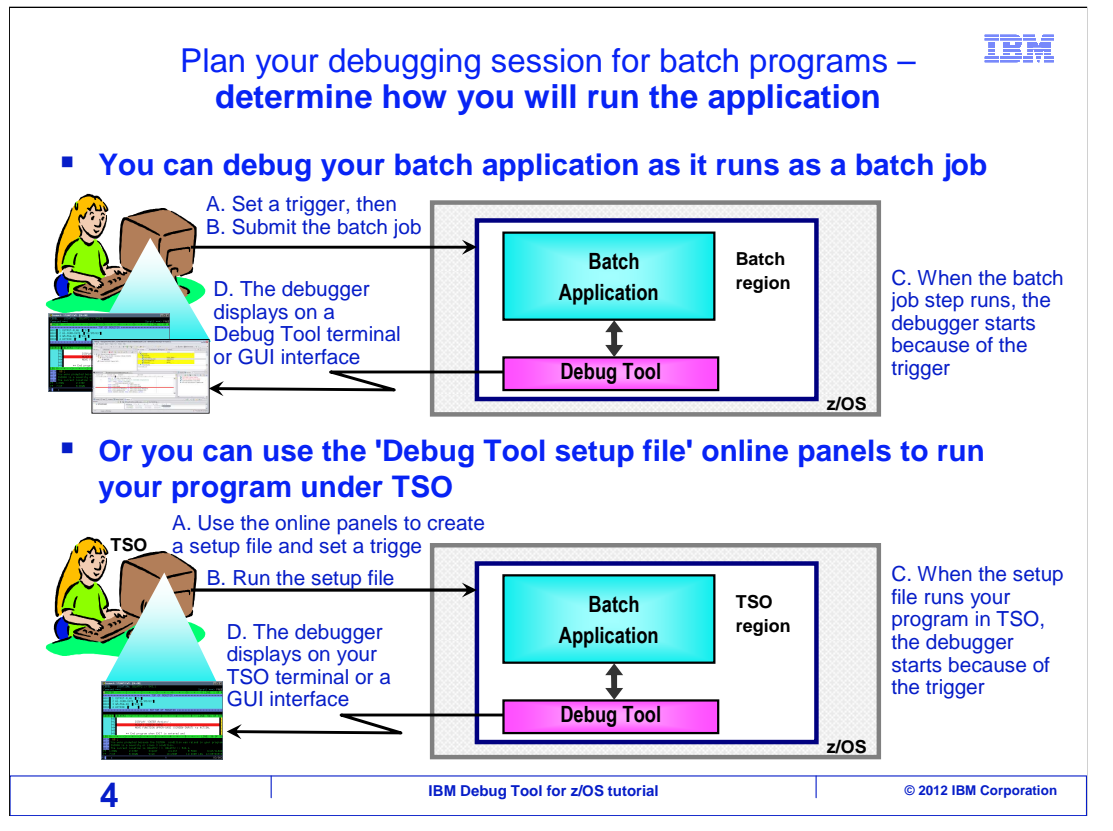

 When you run a typical batch application, it runs as a batch job, but does not trigger the debugger. But you can configure your batch application so that when it runs, the debugger starts automatically. There are two ways you can run your application when you plan to debug it.

 First, you can run it normally as a batch job. Start with JCL that you already use to run the application, and make a minor change to the JCL that will cause the debugger to start. This change to the JCL is the debugging trigger. Examples of setting debugging triggers are shown in upcoming sections. Then submit the job. When it runs, the trigger causes the debugger to start, and it displays on either a dedicated Debug Tool terminal session, or on GUI debugging software on your workstation. This method, debugging your batch application while it runs natively in a batch job, is typically the best and simplest approach.

 Or, there is another method – run your batch application under TSO. Use the 'Debug Tool setup file' panels in TSO to create something called a 'setup file', which has all the information needed to run your batch program. You can copy JCL into your setup file to expedite the preparation. When it is ready, run the setup file, which runs your program under TSO and triggers the debugger. The debugger displays on your TSO terminal or on GUI debugging software on your workstation.

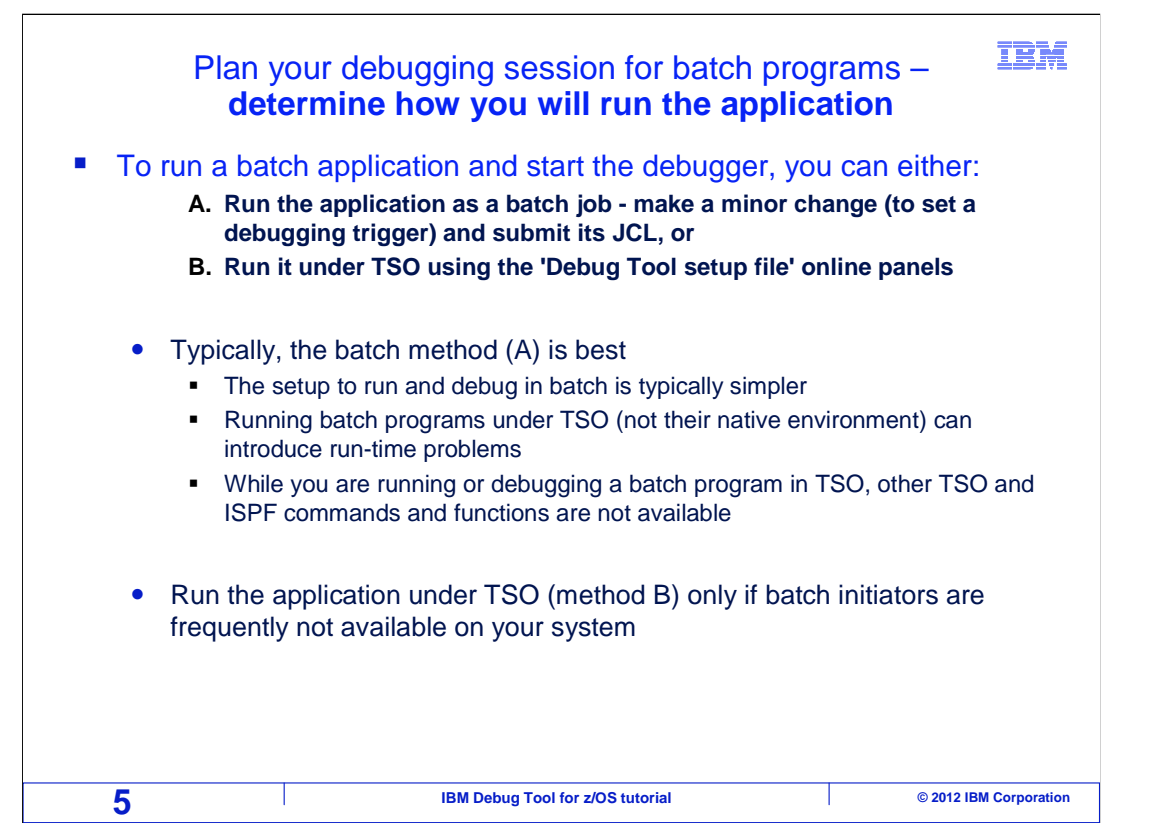

The two methods are: A) Run a batch application as a batch job, or B) Run it under TSO.

 Typically the first option, (A) – running and debugging your batch application in its native environment, as a batch job – is the best and simplest method. That is because there is relatively little setup needed. You start with the JCL that runs the application, and only a minor modification is needed in the JCL to set a debugging trigger. Also, running under TSO can introduce unintended run-time problems, including anything from running out of storage to differences in internal system control blocks. Also, when you run in batch, you can debug a program and work in TSO at the same time. However, when you run and debug under TSO, you cannot enter ISPF commands or do other work in TSO while you are debugging.

 Because of these reasons, running in batch is generally the better method. However, consider using the TSO method (B) if there are a limited number of batch initiators on your system, and you are frequently unable to run a batch job quickly because they queue up.

Decide which of these methods you will use, batch, or TSO.

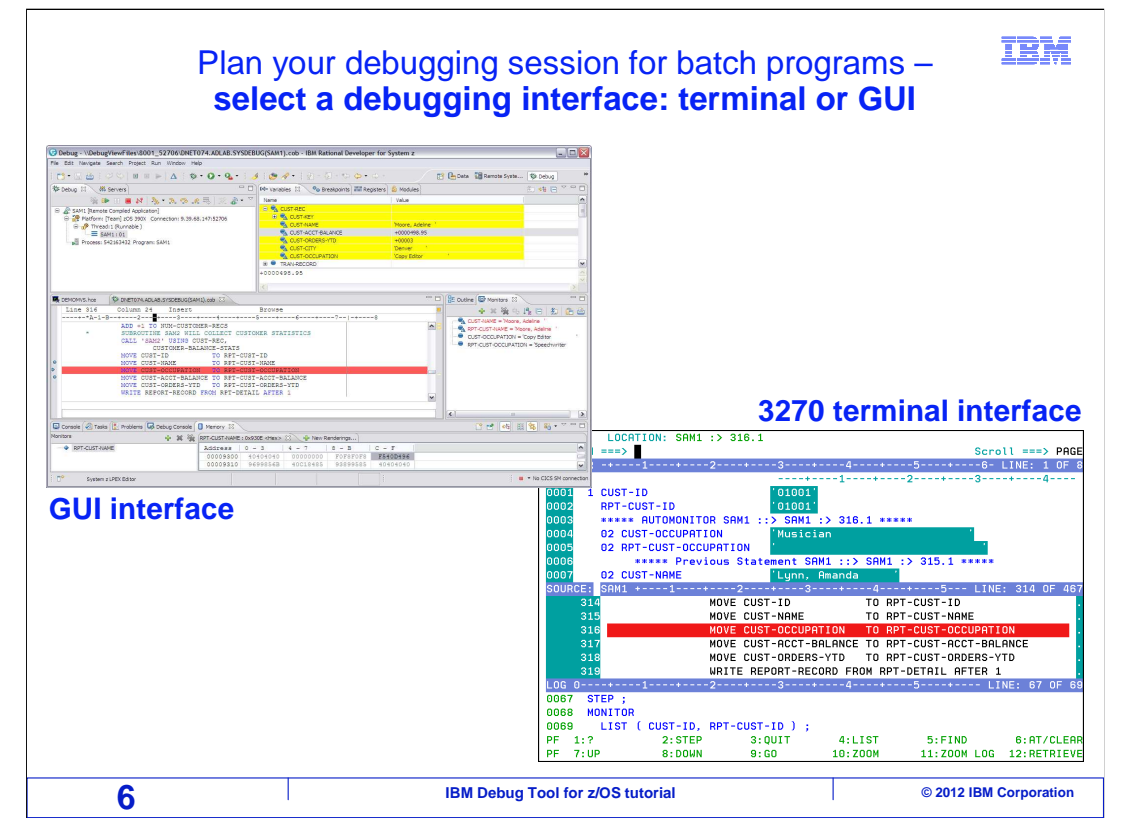

 Debug Tool can be used with either a graphical interface, or a full-screen 3270 terminal interface. Next, determine which type you plan to use.

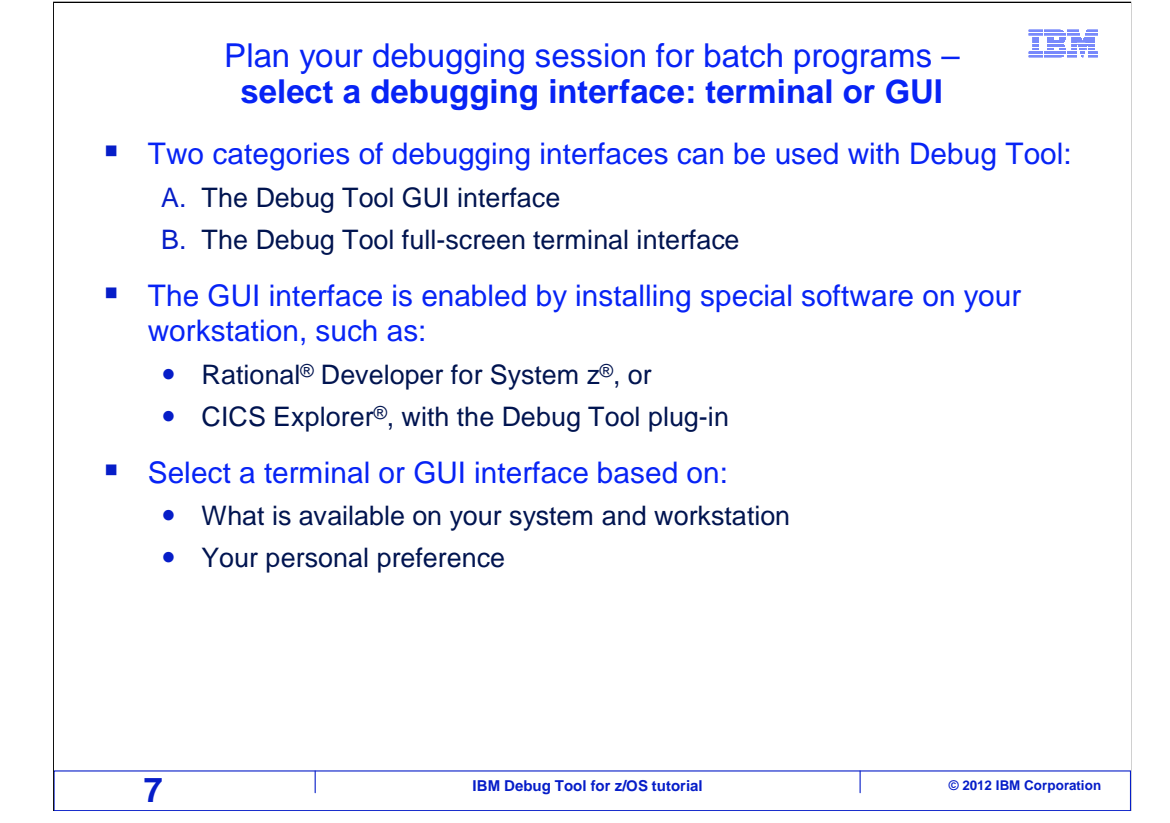

 The GUI is enabled by installing special software on your workstation, such as Rational Developer for System z, or CICS Explorer with the Debug Tool plug-in. On some systems, the installers of Debug Tool may have made only one or the other available. If both are available, you may be able to choose whichever you prefer.

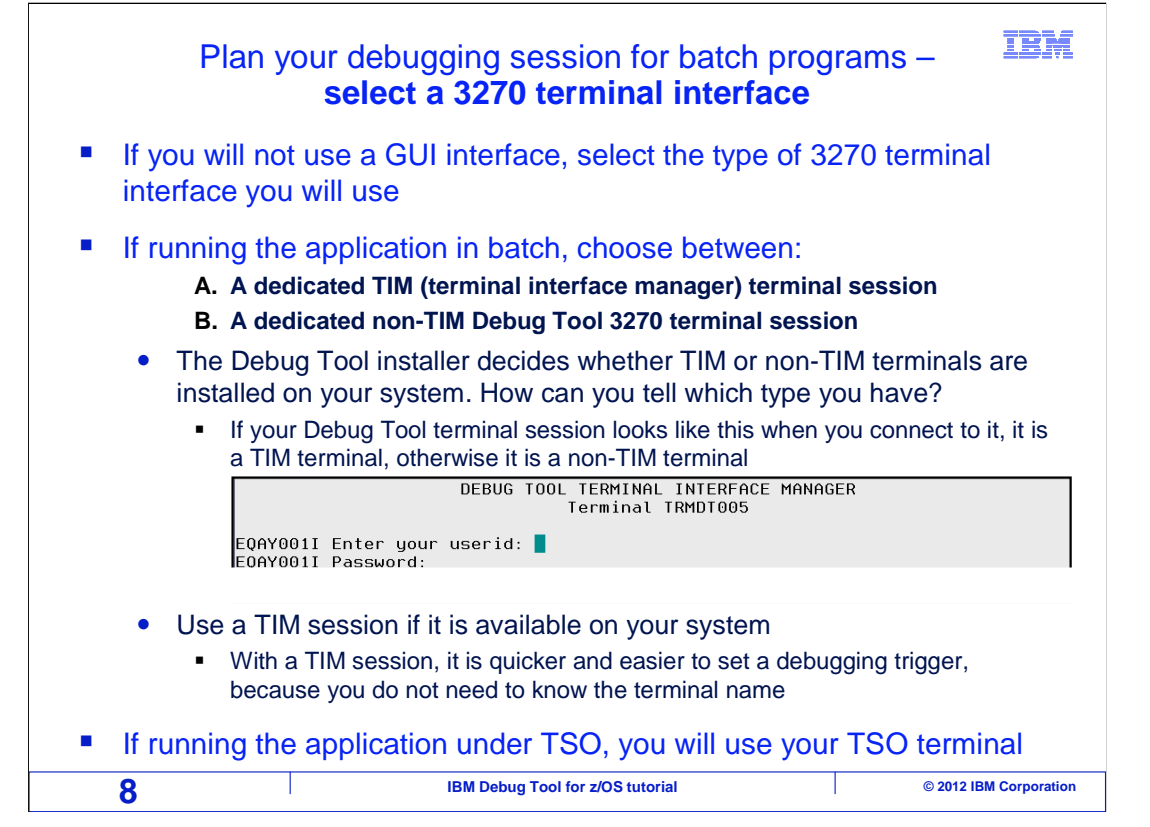

 If you will not be using a GUI, then determine the specific type of 3270 terminal debugging interface you will use.

 If you are running the application in batch, choose between a Debug Tool terminal interface manager session (TIM for short), or a non-TIM terminal session. The Debug Tool installer decides whether Debug Tool TIM or non-TIM terminal sessions are installed on your network. How can you tell which type of terminal session you have? Look at your dedicated Debug Tool terminal session after you connect to it. If you see the title "Debug Tool terminal interface manager" at the top, then you know you have a TIM terminal. If it does not have this title, then you know it is a non-TIM terminal.

 If both types are available, use a TIM terminal, because it makes it easier to set up your debugging trigger. With a non-TIM terminal, you have to specify the terminal name when you code the trigger. With a TIM terminal, you do not have to, which makes it a little simpler.

 The use of a dedicated TIM or non-TIM terminal session only applies when you run your application as a batch job. If you run it under TSO, you will not use either of these. Instead, the debugger will display on your TSO terminal.

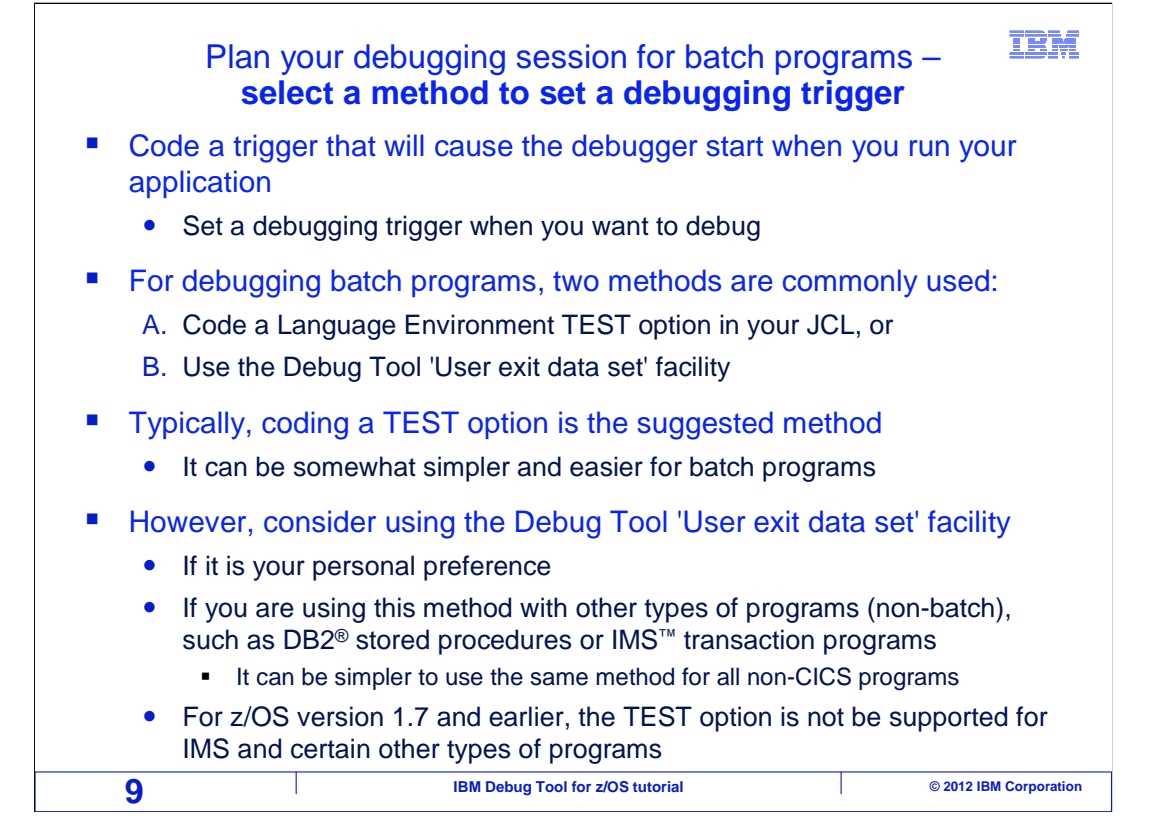

 The last decision is which method you will use to set a trigger to start the debugger automatically when the application runs.

 Two methods are commonly used. Either code a Language Environment TEST option in your JCL, or use the Debug Tool 'User exit data set' facility. Either of these methods can be used whether you run in batch or in TSO, and regardless of the type of debugging interface used.

 A TEST option is typically the best method, because it is easy, and tends to be slightly quicker.

 However, consider the other method, using the Debug Tool 'User exit data set' facility if you prefer it. You may find that the 'User exit data set' method makes it easy to debug types of programs other than batch, such as DB2 stored procedures or programs that run in IMS message processing regions under the IMS transaction manager. If you get into a habit of using this method for those other programs, you may opt to use it for batch programs too. That way, you could use the same method for all of your non-CICS programs. In older versions of z/OS, at version 1.7 and earlier, the TEST option may not work with certain types of programs, which could be a reason to use the "user exit data set' method.

You can see detailed examples of both of these methods in upcoming sections.

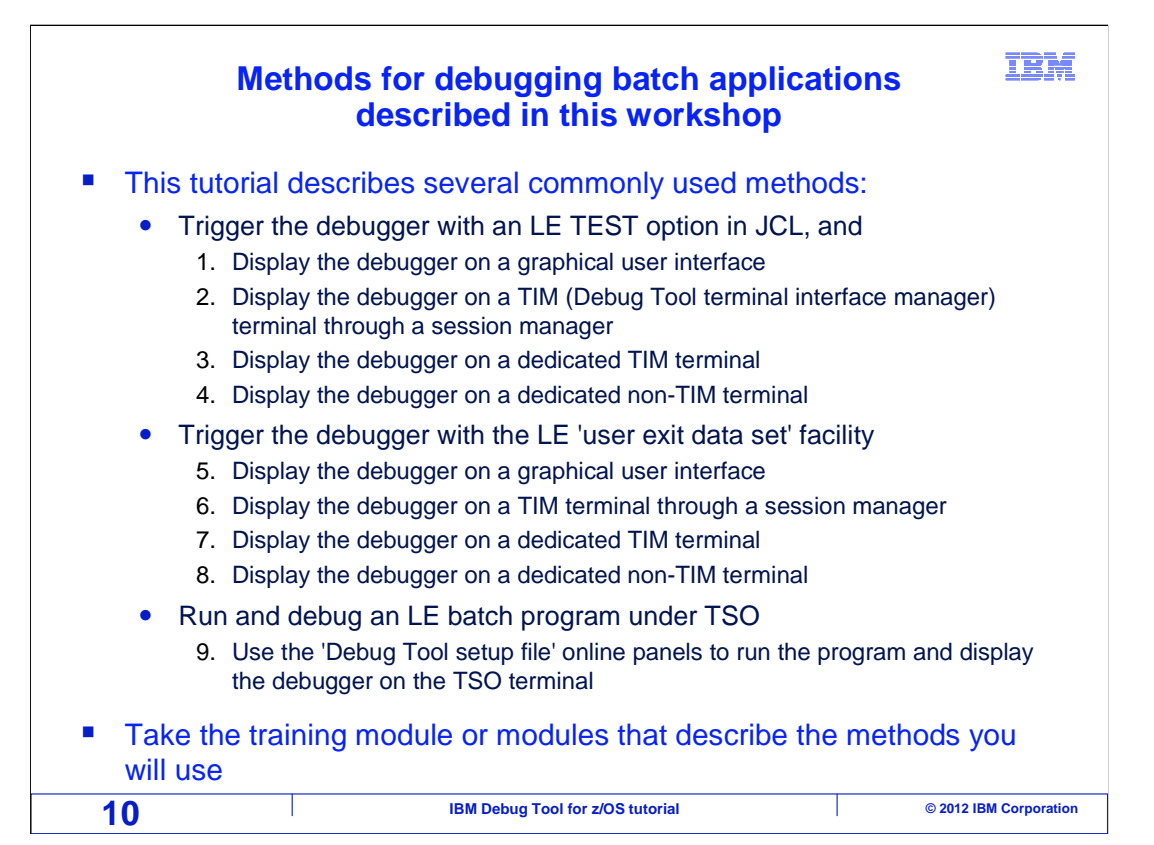

 As you have seen, before you debug a batch application, you need to plan how you will run the application, the type of debugging interface you will use, and how you will set a trigger to make the debugger start. You can take different sections of the tutorial according to which methods you plan to use. Seven commonly used combinations of methods are shown in detail in different sections. View the section or sections that match how you will use the debugger, and skip sections that cover combinations of methods you will not use.

 That is the end of this section, which described the methods available for you to debug a Language Environment conforming batch application.

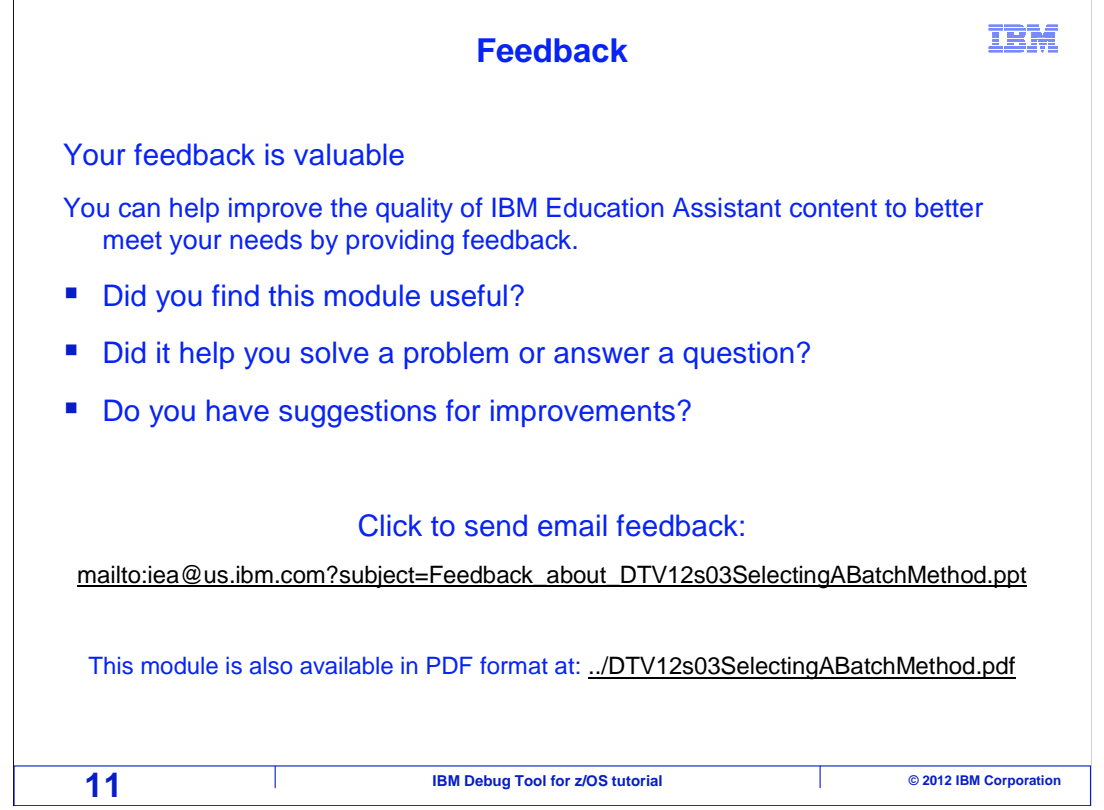

 You can help improve the quality of IBM Education Assistant content by providing feedback.

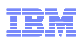

## **Trademarks, copyrights, and disclaimers**

IBM, the IBM logo, ibm.com, CICS, CICS Explorer, DB2, IMS, Rational, System z, z/OS, and zSeries are trademarks or registered trademarks of<br>International Business Machines Corp., registered in many jurisdictions worldwide. http://www.ibm.com/legal/copytrade.shtml

Other company, product, or service names may be trademarks or service marks of others.

THE INFORMATION CONTAINED IN THIS PRESENTATION IS PROVIDED FOR INFORMATIONAL PURPOSES ONLY. WHILE EFFORTS WERE MADE TO VERIFY THE COMPLETENESS AND ACCURACY OF THE INFORMATION CONTAINED IN THIS PRESENTATION, IT IS PROVIDED "AS IS" WITHOUT WARRANTY OF ANY KIND, EXPRESS OR IMPLIED. IN ADDITION, THIS INFORMATION IS BASED ON IBM'S CURRENT<br>PRODUCT PLANS AND STRATEGY, WHICH ARE SUBJECT TO CHANGE BY IBM WITHOUT NOTICE. IBM SHALL NOT BE RESPONSIBLE ANY DAMAGES ARISING OUT OF THE USE OF, OR OTHERWISE RELATED TO, THIS PRESENTATION OR ANY OTHER DOCUMENTATION.<br>NOTHING CONTAINED IN THIS PRESENTATION IS INTENDED TO, NOR SHALL HAVE THE EFFECT OF, CREATING ANY WARRANTIES OR<br>

© Copyright International Business Machines Corporation 2012. All rights reserved.

**12 IBM Debug Tool for z/OS tutorial** © 2012 IBM Corporation